## **Synchronisation Dlight / Capture Argo**

Dlight: 4.0.0\_b54 Capture Argo Student Edition: 20.0.18

Ouvrir Argo, ne pas faire la mise à jour:

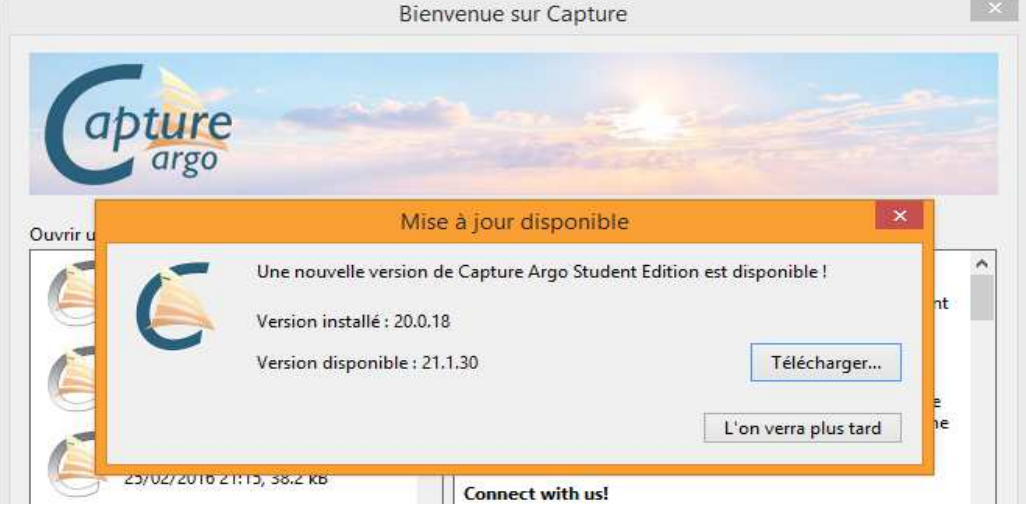

Aller dans Outil/Option/onglet connexion:

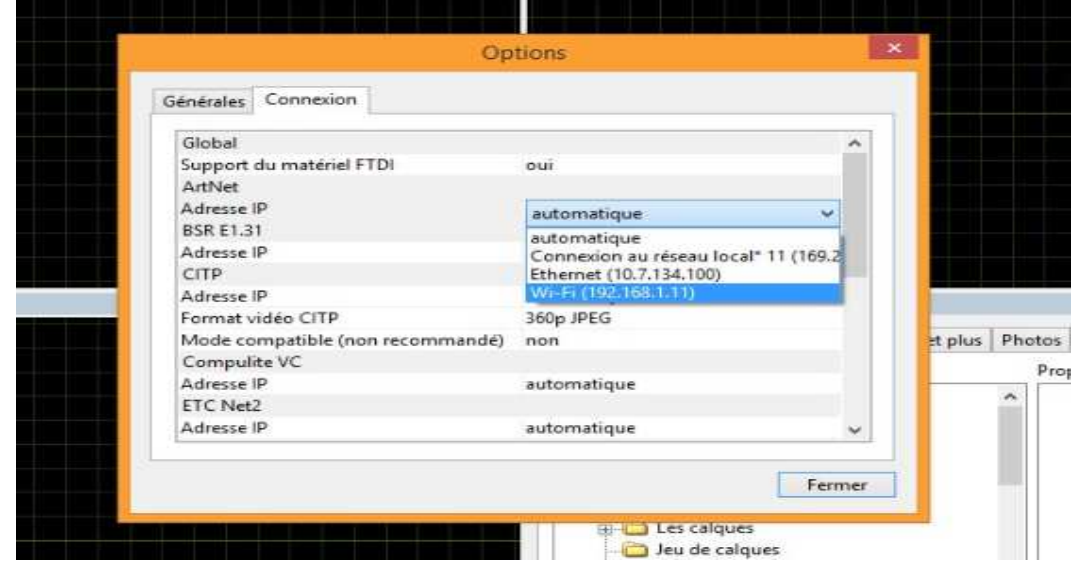

Choisir une carte réseau dans la liste Artnet, fermer, cliquer sur Ok, enregistrer, fermer Argo. Nota: il faut que la carte réseau soit connectée à un routeur

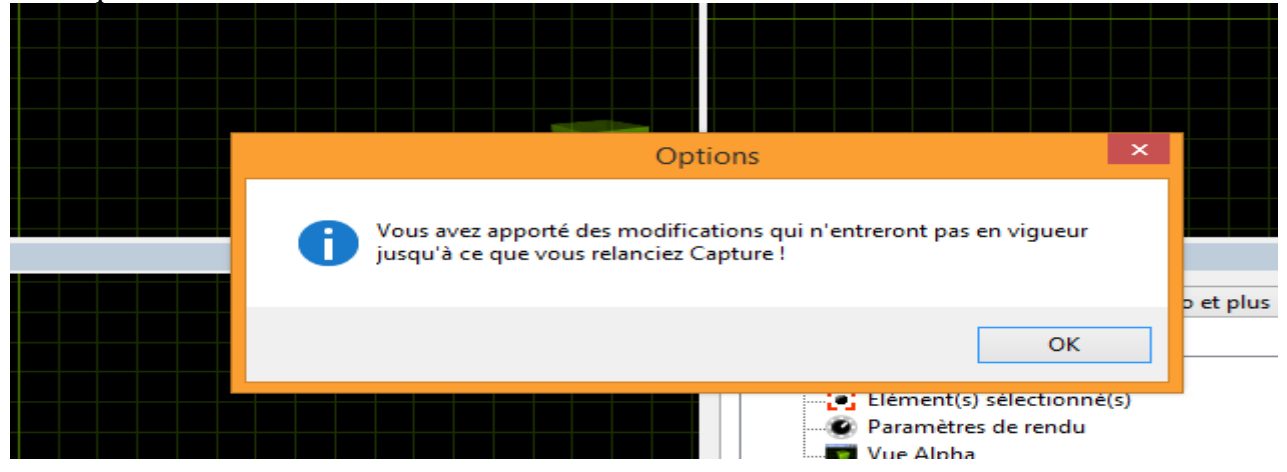

Relancer Argo, ouvrir Dlight, aller dans setup / activer Artnet / Bouton ON / Broadcast / lancer une recherche:

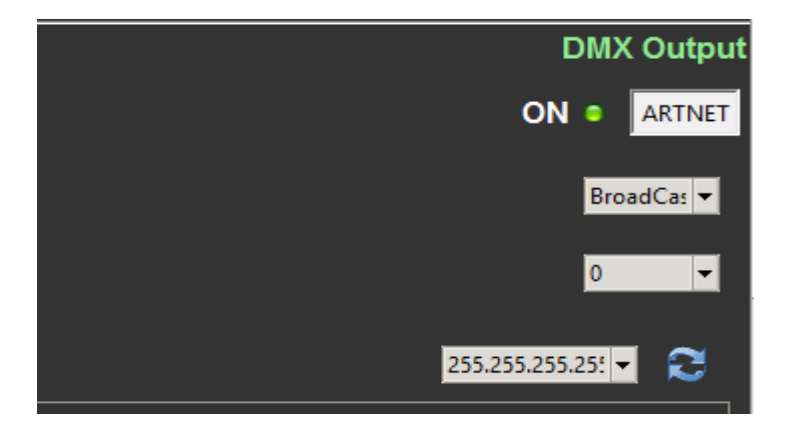

Capture Argo ne sera pas forcément visible dans la fenêtre Dlight.

Pour vérifier la synchro aller dans Argo onglet « Univers » la synchro ci-dessous doit apparaître:

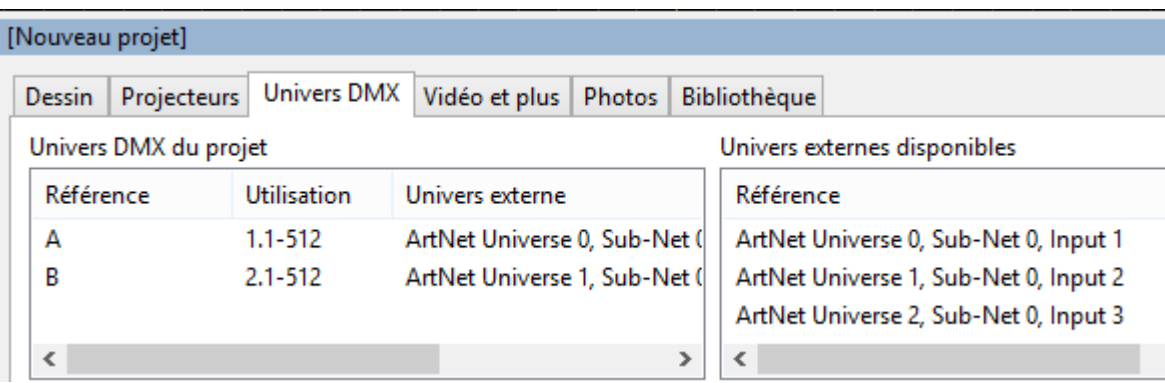

Clic droit / « ouvrir » permet d'afficher le patch Argo et de vérifier l'arrivée des ordres depuis Dlight:

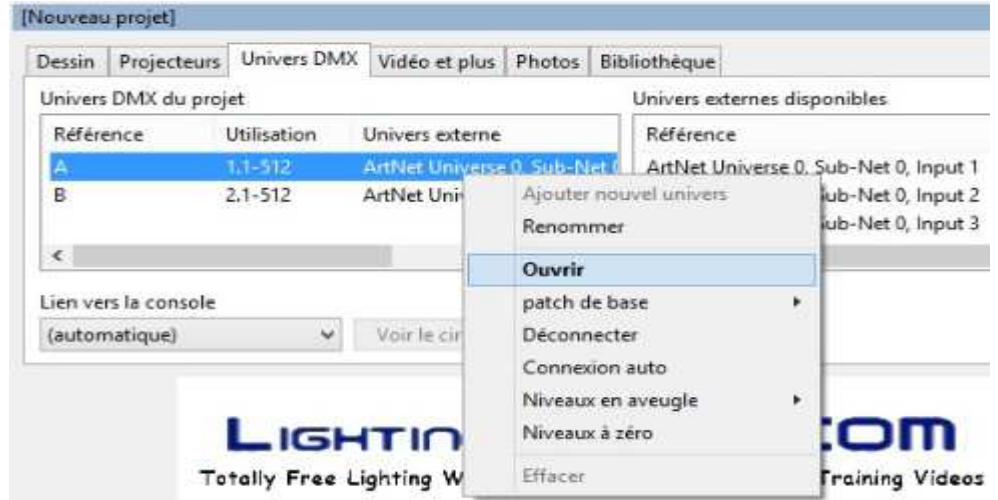

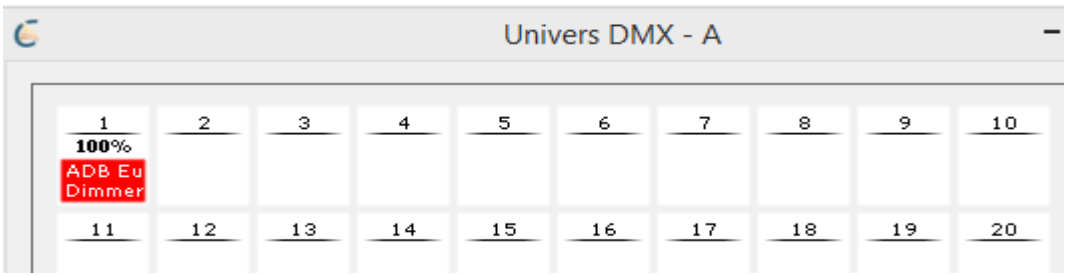